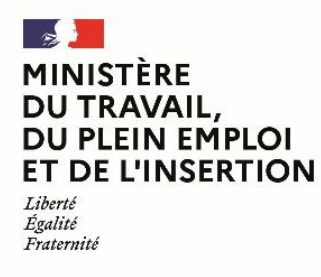

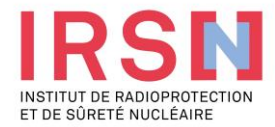

# **Guide d'utilisation de SISERI**

# **Fiche réflexe MEDECIN DU TRAVAIL [v1 – 26/06/2023]**

**Conformément aux dispositions du code du travail (R. 4451-1 et suivants), lorsque, suite à une évaluation individuelle de l'exposition aux rayonnements ionisants, un travailleur est considéré comme « exposé » dans le cadre de ses activités professionnelles, l'employeur doit mettre en œuvre, avec l'aide de son conseiller en radioprotection (CRP) et son service de prévention et de santé au travail (SPST), une surveillance dosimétrique individuelle (SDI) dont les résultats sont enregistrés dans le système d'information de la surveillance de l'exposition aux rayonnements ionisants (SISERI). La gestion de SISERI est réglementairement confiée à l'Institut de radioprotection et de sûreté nucléaire (IRSN), pour le compte du Ministère chargé du travail.**

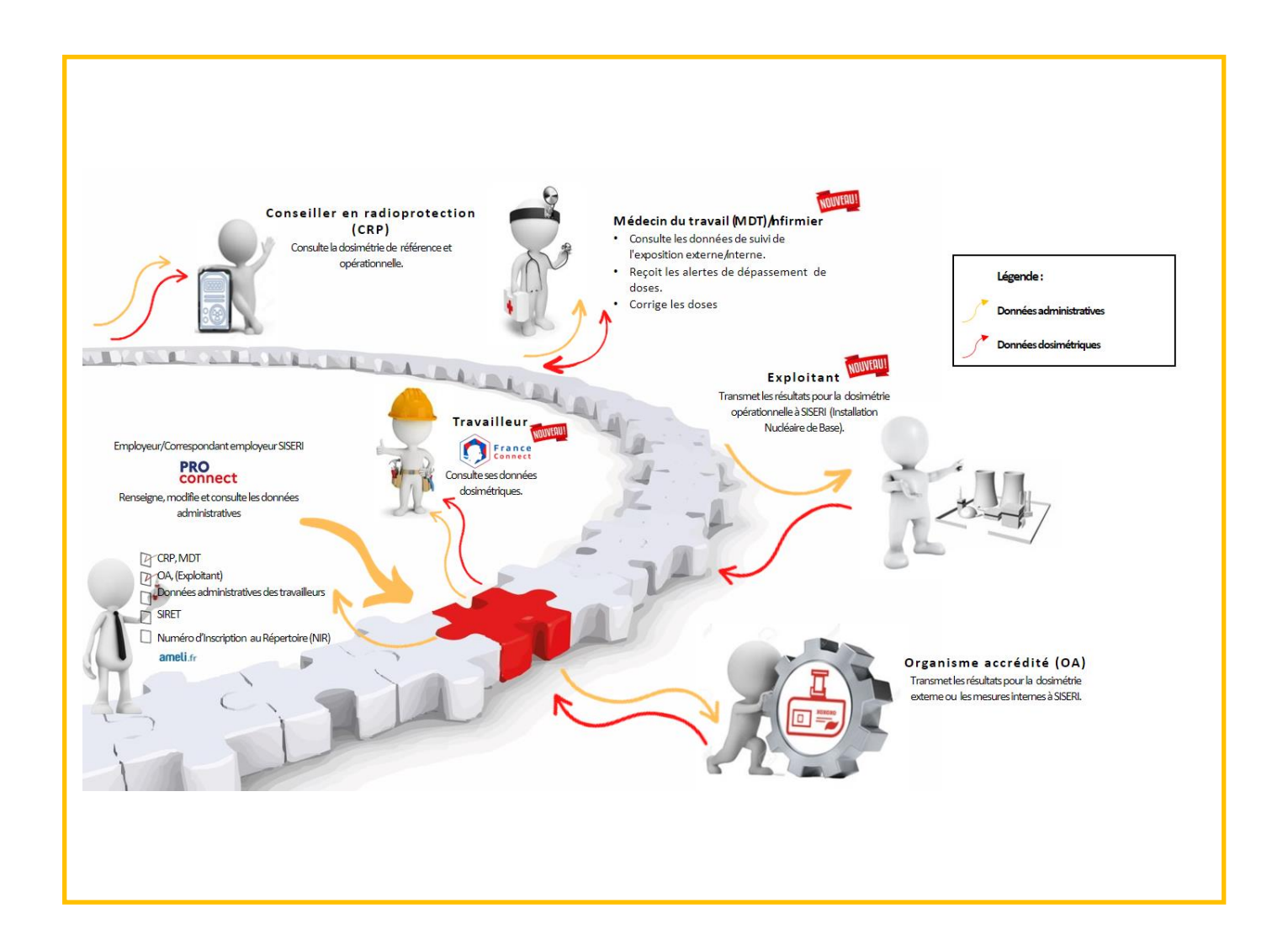

### **1. Avoir accès à SISERI**

Pour disposer d'un accès à SISERI, le médecin du travail (MDT) doit avoir été désigné par l'employeur. Le MDT reçoit une notification de cette désignation par courriel avec les indications à suivre pour finaliser l'ouverture de son accès.

### **2. Se connecter à SISERI**

La page d'accueil est accessible *via* le lien [https://siseri.irsn.fr](https://siseri.irsn.fr/)

- Authentification forte sur SISERI : adresse courriel et mot de passe personnalisable + vérification par code OTP (mot de passe à usage unique envoyé à l'adresse courriel)
- **/!\ lors de la première connexion, modifier le mot de passe**

### **3. Gérer son compte**

Vous avez la possibilité de modifier, si besoin, l'adresse courriel de votre compte et le mot de passe.

Dans le menu *« Etablissements »*, vous avez la possibilité de supprimer les établissements dont vous n'assurez plus le suivi médical des travailleurs.

### **4. Consulter les résultats dosimétriques des travailleurs**

Dans SISERI, vous avez accès aux résultats dosimétriques des travailleurs d'un établissement. Il faut au préalable que l'employeur vous associe à la liste des travailleurs. Le cas échéant, vous avez également accès aux résultats des travailleurs temporaires ou d'une entreprise extérieure, intervenant au sein de votre établissement.

- *Quoi ?*
	- Les résultats sur les cinq dernières années du suivi de l'exposition externe et, le cas échéant, du suivi de l'exposition interne
	- Les cumuls dosimétriques d'un travailleur sur la durée du contrat de travail
- *Comment ?* 
	- Choisir le menu *« Dosimétrie »* et utiliser les filtres

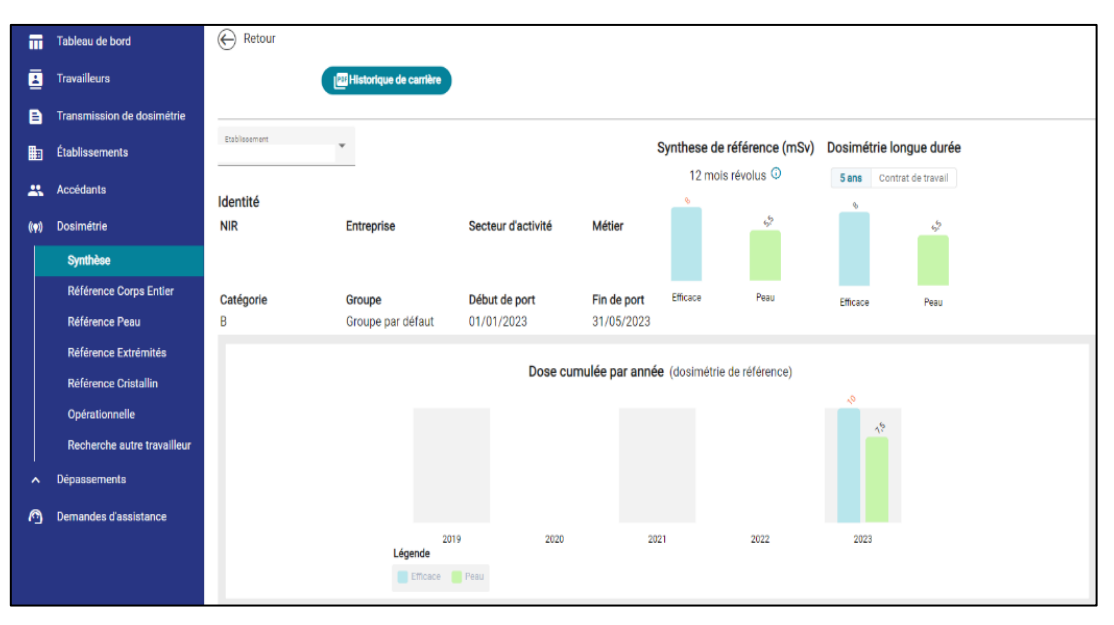

Pour accéder aux résultats d'un travailleur temporaire ou d'une entreprise extérieure intervenant dans votre établissement, cliquer sur *« Recherche autre travailleur »* depuis le module *« Dosimétrie »* et renseigner les traits d'identité du travailleur.

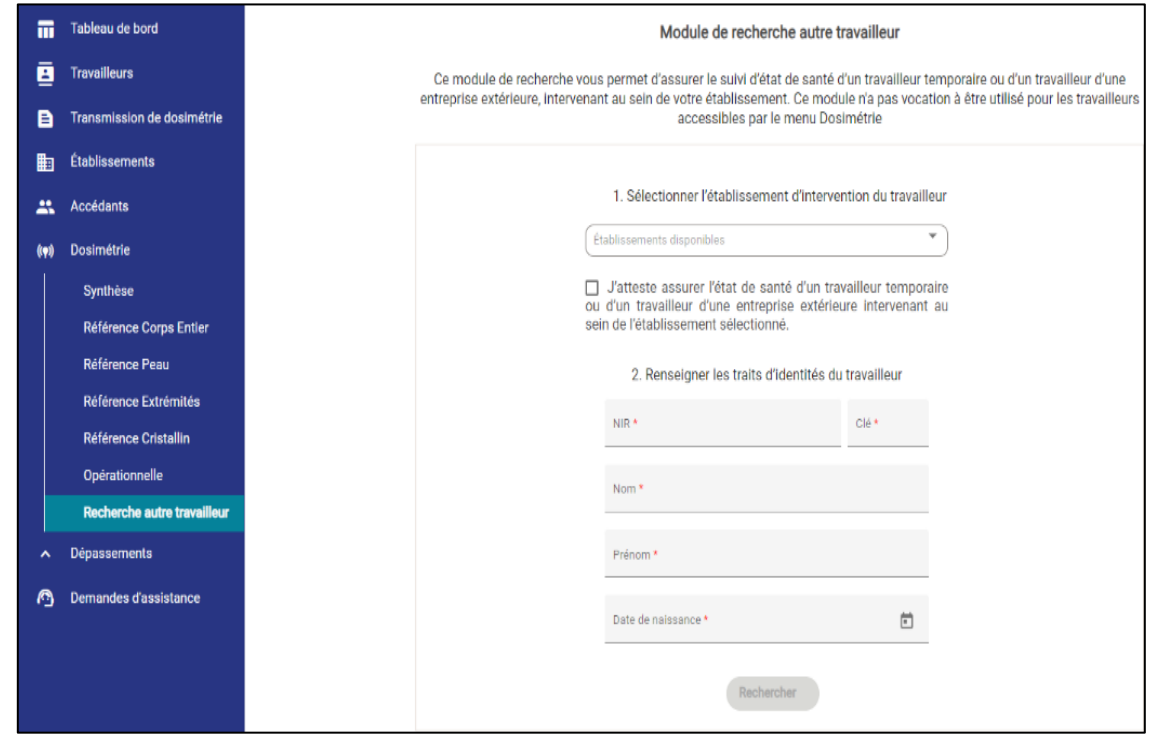

**5. Télécharger un historique dosimétrique**

### - *Quoi ?*

L'ensemble des résultats sur la carrière de chaque travailleur que vous suivez (résultats présents dans SISERI à la date de l'extraction), sous la forme d'un fichier PDF.

## - *Comment ?*

Depuis le menu Dosimétrie, cliquer sur *« Historique de carrière »* pour télécharger le fichier.

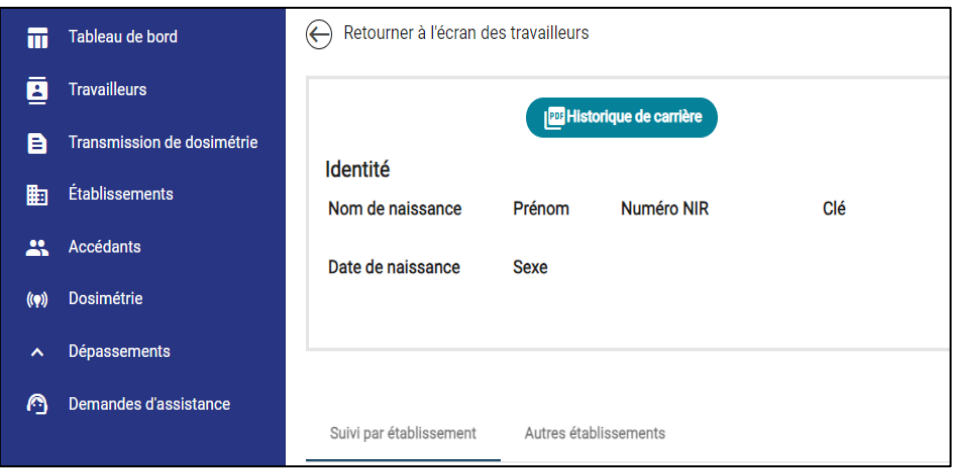

### **6. Gérer une alerte de dépassement de valeur limite d'exposition professionnelle (VLEP)**

Dans le menu *« Dépassements »*, sélectionner le travailleur concerné par l'alerte et cliquer sur *« Commencer la conclusion d'enquête »* pour accéder au formulaire à renseigner.

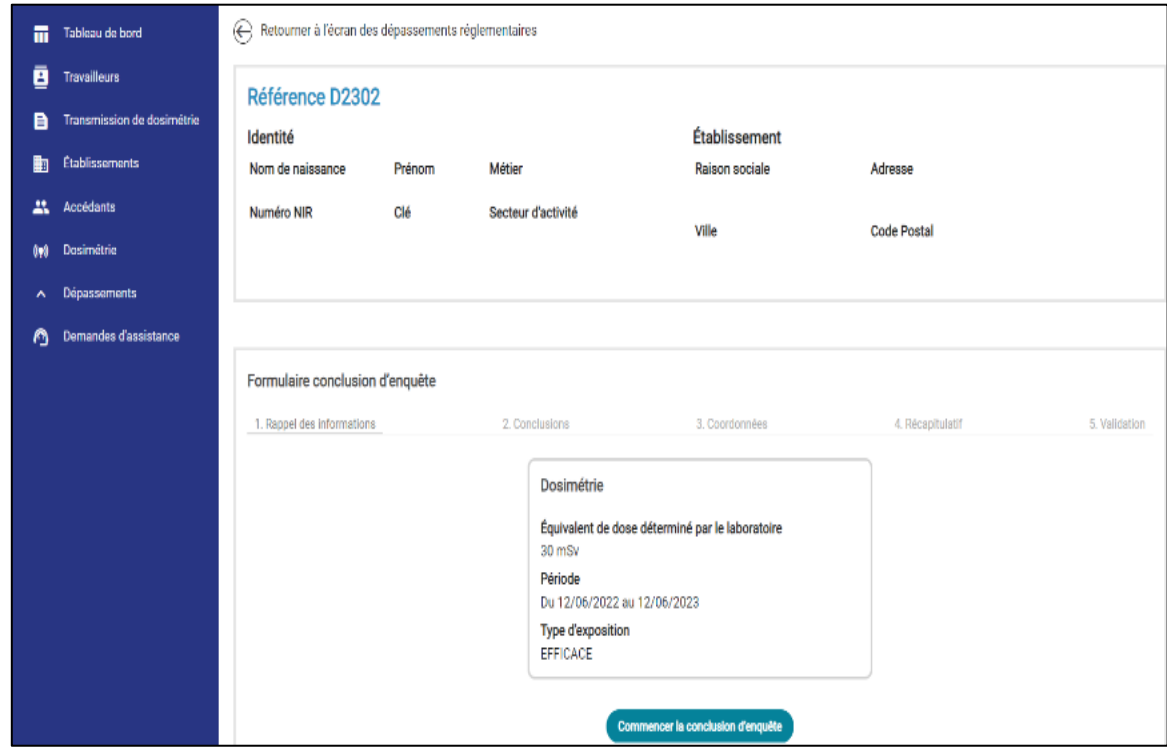

### **7. Corriger ou ajouter une dose**

#### - *Quoi ?*

Vous avez la possibilité de corriger une dose directement dans SISERI. Vous pouvez également enregistrer une nouvelle dose si besoin (par exemple, enregistrer une dose engagée estimée par un calcul).

• Corriger une dose : cliquer sur la dose concernée, puis sur les trois points à gauche de la ligne.

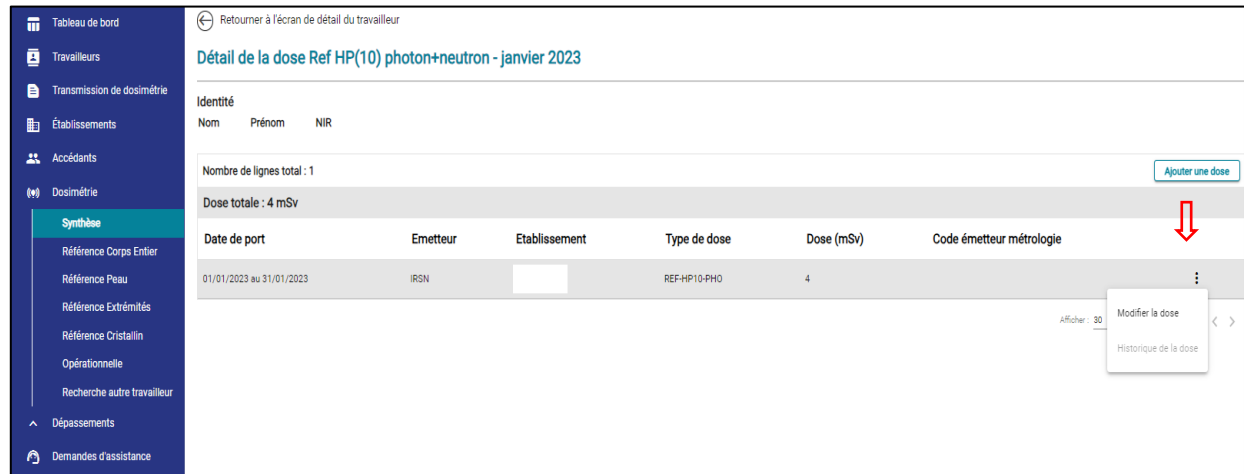

<sup>-</sup> *Comment ?*

• Ajouter une dose : une fois la période et le type de dose sélectionnés, cliquer sur le bouton *« Ajouter une dose »* et renseigner le formulaire.

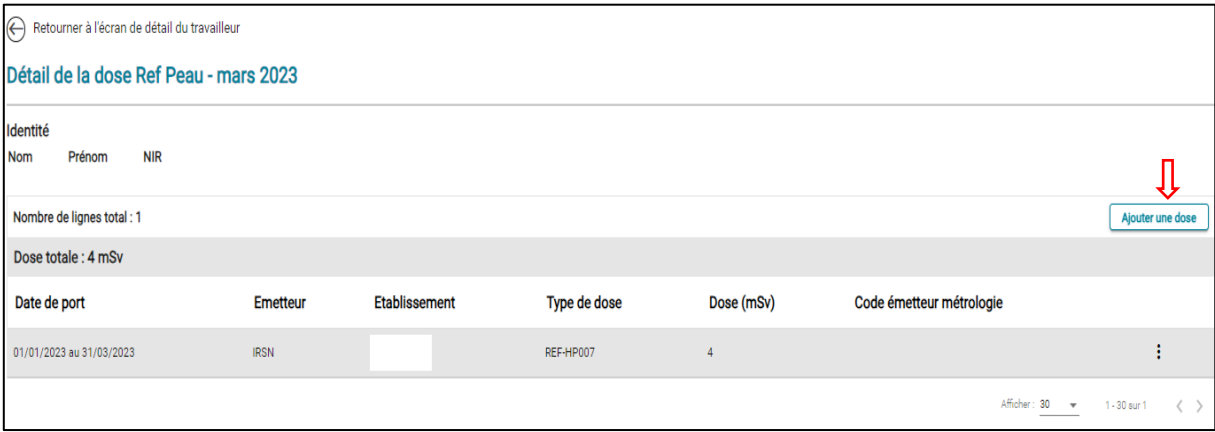

*A noter : suppression du module « suivi médical » (resté disponible à la suppression de la carte de suivi médical par le décret n° 2018-437 du 4 juin 2018)* 

### **8. Besoin d'aide pour utiliser SISERI ?**

Plusieurs possibilités :

- Depuis le site web SISERI : consulter la FAQ sur le site SISERI en suivant ce **<https://docs.siseri.irsn.fr/FAQ>**
- Depuis l'outil SISERI : cliquer sur *« Demande d'assistance »* puis sur *« Créer une demande d'assistance »* pour soumettre des tickets de demande d'assistance.

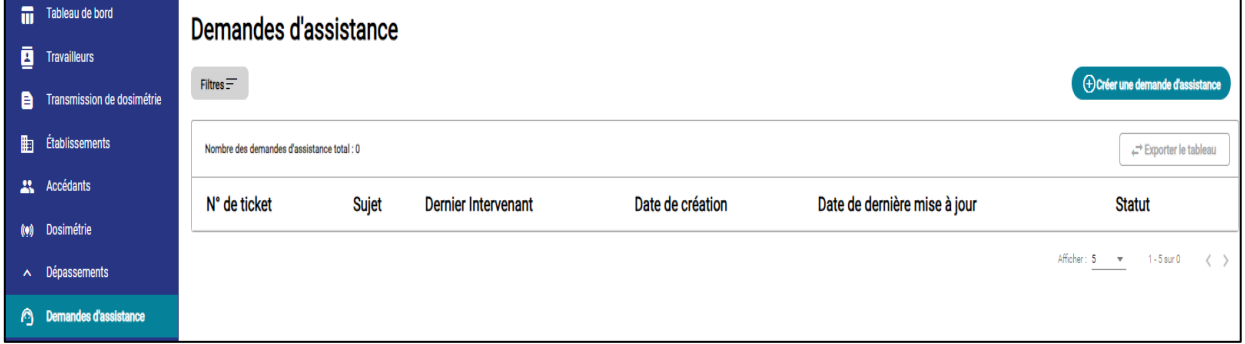

### **Pour aller plus loin**

Qu'est-ce qu'un rayonnement ionisant ?

[https://www.irsn.fr/FR/connaissances/Nucleaire\\_et\\_societe/education-](https://www.irsn.fr/FR/connaissances/Nucleaire_et_societe/education-radioprotection/bases_radioactivite/Pages/8-rayonnement-ionisant.aspx#.Y8-vlsmZOUk)

[radioprotection/bases\\_radioactivite/Pages/8-rayonnement-ionisant.aspx#.Y8-vlsmZOUk](https://www.irsn.fr/FR/connaissances/Nucleaire_et_societe/education-radioprotection/bases_radioactivite/Pages/8-rayonnement-ionisant.aspx#.Y8-vlsmZOUk)

Qu'est-ce que le suivi dosimétrique individuel ?

Q/R de la DGT relative à la surveillance dosimétrique individuelle, téléchargeable sur le site internet du Ministère chargé du travail :

[https://travail-emploi.gouv.fr/sante-au-travail/prevention-des-risques-pour-la-sante-au-](https://travail-emploi.gouv.fr/sante-au-travail/prevention-des-risques-pour-la-sante-au-travail/article/rayonnements-ionisants-ri-et-radioprotection-rp-des-travailleurs)

[travail/article/rayonnements-ionisants-ri-et-radioprotection-rp-des-travailleurs](https://travail-emploi.gouv.fr/sante-au-travail/prevention-des-risques-pour-la-sante-au-travail/article/rayonnements-ionisants-ri-et-radioprotection-rp-des-travailleurs)

- Références réglementaires :
	- Code du travail : articles R. 4451-1 et suivants [\(Décret n° 2023-489 du 21 juin 2023](https://www.legifrance.gouv.fr/jorf/id/JORFTEXT000047709593) relatif à la protection des travailleurs contre les risques dus aux rayonnements ionisants).
	- [Arrêté du 23 juin 2023](https://www.legifrance.gouv.fr/jorf/id/JORFTEXT000047719829) relatif aux modalités d'enregistrement et d'accès à SISERI

### **Nous contacter**

Bureau d'analyse et de suivi des expositions professionnelles (IRSN/PSE-SANTE/SER/BASEP) Courriel [: siseri@irsn.fr](mailto:siseri@irsn.fr) Tél : 01 58 35 84 04 **www.irsn.fr**

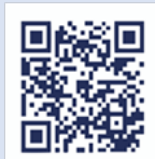